## **Title: Using Word 2007 Geometric Draw Tool Shapes to Create a House**

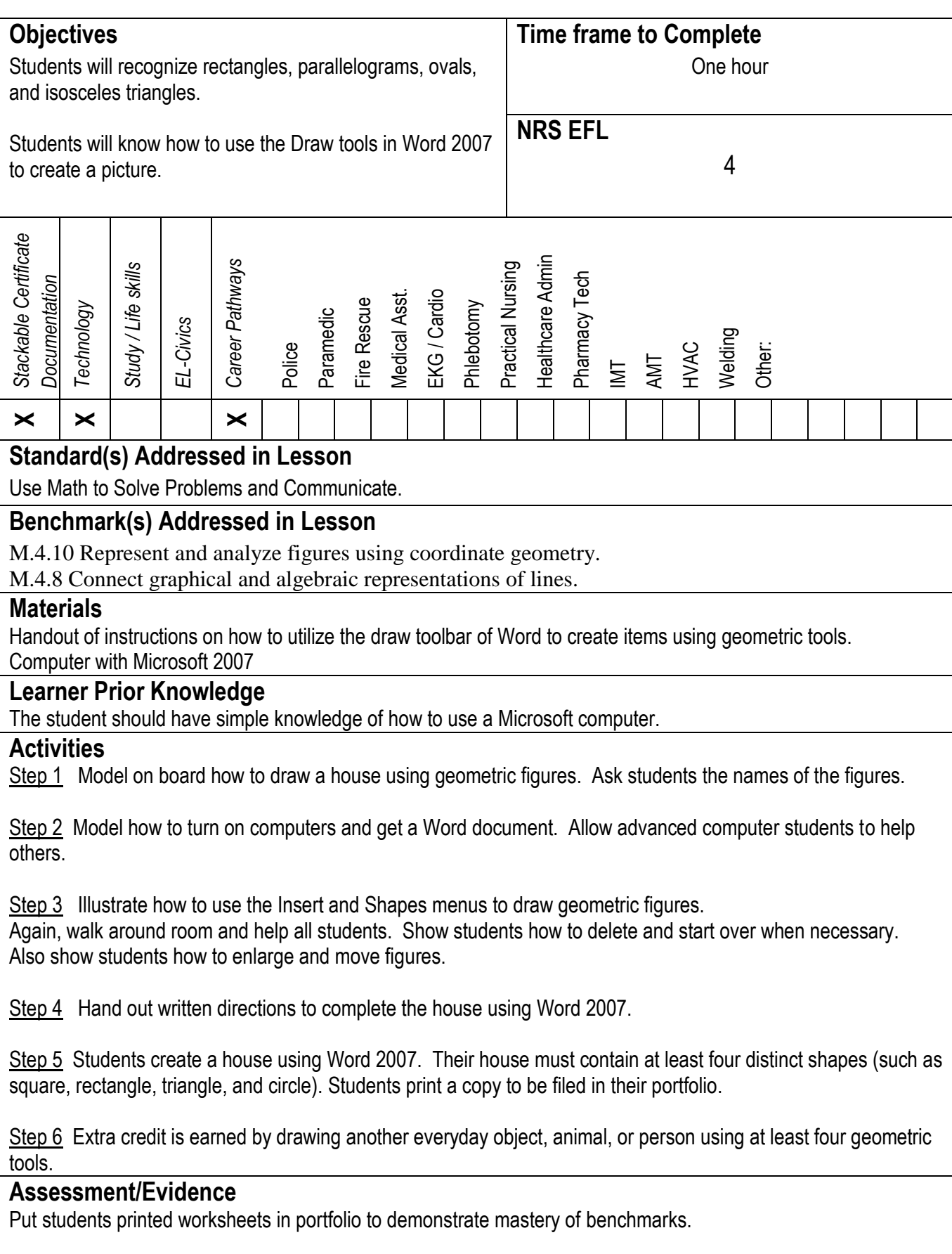

#### **Adaptations for Beginning Students**

Teacher checks for comprehension and gives one-on-one instruction.

### **Adaptations for Advanced Students**

Illustrate how to use the fill color tools to color the house with different shades.

#### **Teacher Reflection/Lesson Evaluation**

Re-teach and do more practice. Students get excited about this lesson. They draw different items on their own and experiment with other geometric shapes. One student drew a Hornet, the school mascot, while another drew a spaceship.

This lesson was created by Middletown ABLE.

# TITLE: Use rectangles, a parallelogram, ovals, and isosceles triangles to draw a house.

1. Create a Word 2007 document. Pull down the Insert menu and click on Shapes. A drop-down menu of shapes should appear. Moving your mouse over them causes their name to pop up. For example, under Basic Shapes are a rectangle, parallelogram, oval, and isosceles triangles.

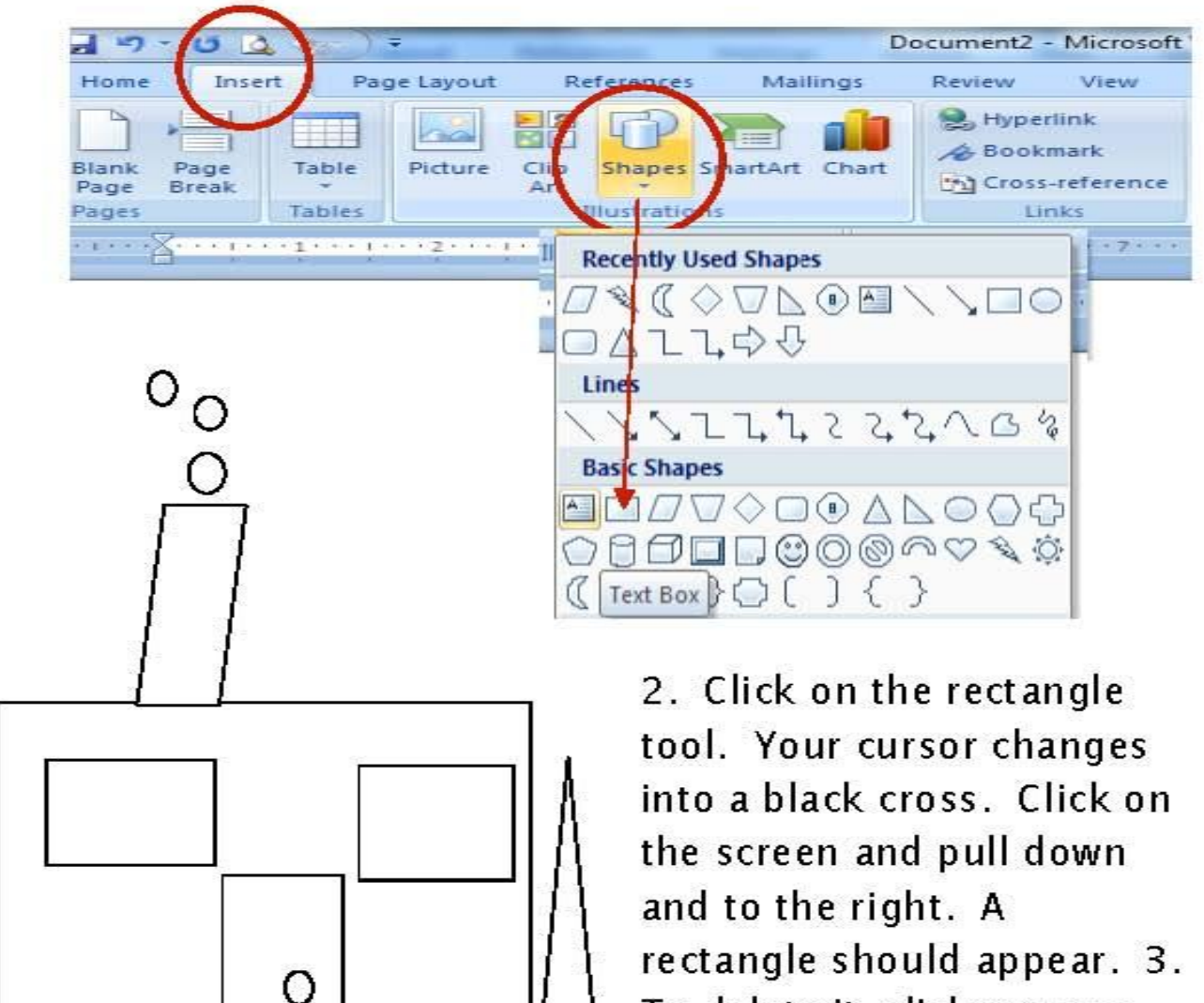

To delete it, click on your drawn rectangle again to get box handles. Press Delete.

3. Follow the same procedure to draw the rest